## Brukerveiledning for Ocean Signal MOB1

- 1. Åpne nettleseren.
- 2. Naviger til **[www.oceansignal.com](http://www.oceansignal.com/)** ved hjelp av søkelinjen.
- 3. Trykk på Products.
- 4. Velg deretter ditt produkt, MOB1
- 5. Bla ned til du ser en gul knapp med Configure MOB1, trykk på denne knappen.

Det anbefales nå at MOB1 er pakket ut av esken og er klar for konfigurering ved å trekke ned den røde aktiveringsknappen og plassert den sorte programmerings adapteren som vist på bildet.

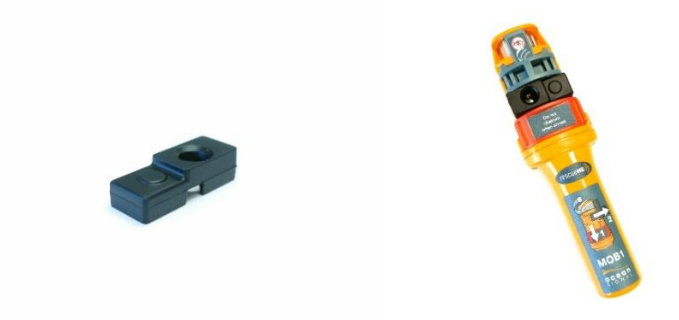

- 6. Tast inn fartøyets MMSI nummer (ikke med 8 foran som på håndholdt VHF).
- 7. Huk av «*Enable DSC Relay*» og «*Enable All Ships Distress Alert*».
- 8. Trykk Next, du vil nå bli bedt om å taste inn MMSI nummeret på nytt for å validere at dette er den korrekte tallkombinasjonen.
- 9. Trykk Validate.

Følg instruksjonene som blir gitt med å holde Test knappen på MOB1 i 15 sekunder eller til den blinker grønt.. Plasser deretter MOB1 med adapteren mot skjermen og trykk Program MOB1, skjermen vil nå utføre en intensiv strobe og vi anbefaler ikke å se direkte inn i dette.

- 10. Hold enheten tett mot skjermen mens skjermen mens den blinker.
- 11. MOB1 enheten vil nå blinke grønt om programmering var vellykket og rød om den ble mislykket. Ved mislykket programmering kan man trykke Program MOB1.

Testing av MOB1 anbefales å gjøre maks en gang i måneden for sikre god funksjonalitet, men bør testes minimum en gang i året eller før langturer.

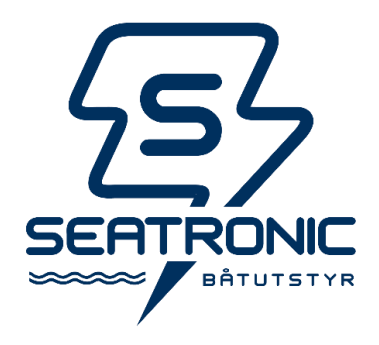